## ★エラー修正申請票 記入要領

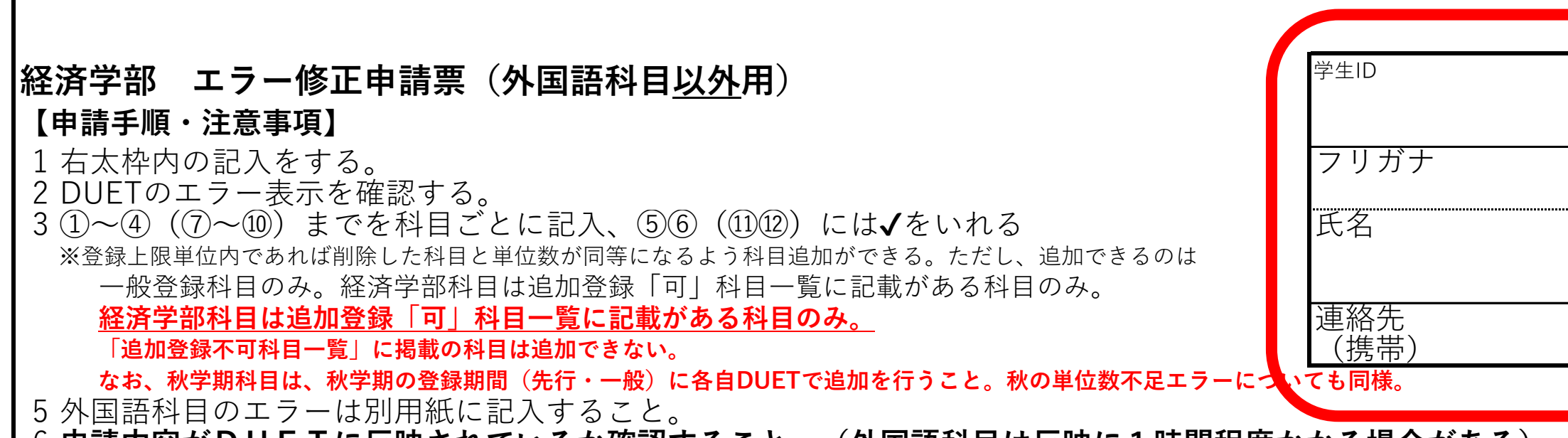

( ) □ □ ( ) □ □ ( ) □ □ ( ) □ □ ( ) □ □ ( ) │ │ │ │ │ │ │ │ │ │ │ │ │ │ │ │ │ □ □ ( ) □ □ 下可科目でないことを確認して✔をいれる システム処理 照合 **T** 

6 **申請内容がDUETに反映されているか確認すること。(外国語科目は反映に1時間程度かかる場合がある)**

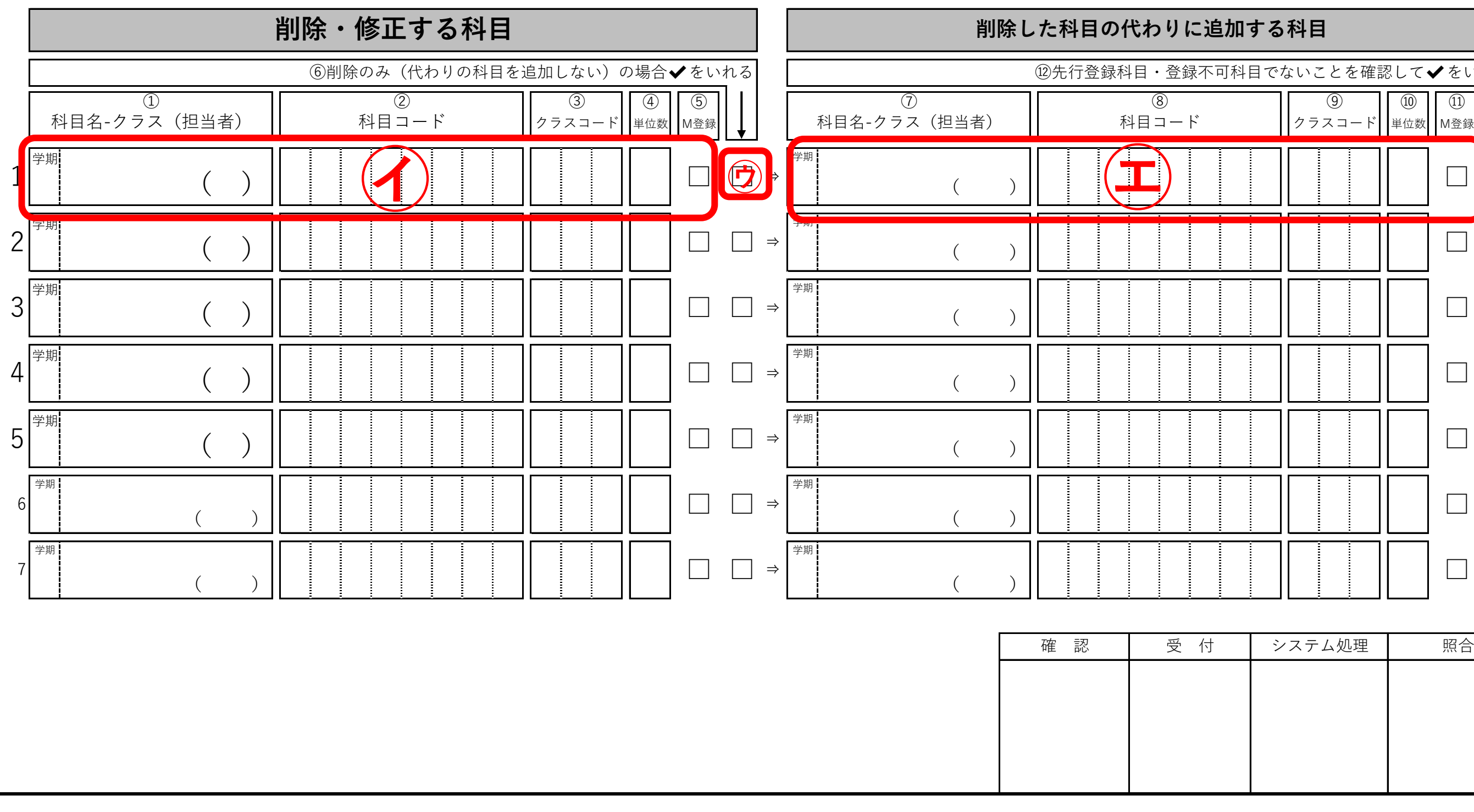

※外国語科目のエラー修正(削除・追加)が必要 となる場合は、【外国語科目専用】と書かれた申 請書を使用すること。

㋒ 削除のみの場合(削除した科目の代わりの科目 を追加しない場合)は、ここに▽をいれること。

㋐ 連絡先まで漏れなく記入すること。確認のた め電話連絡することがある。

㋑ エラーが生じている科目について、削除する科 目を記入する。時間割重複や2校地間移動不可など のエラーが生じている場合、科目優先度に準じて削 除すること。詳細はp.3「(※1)科目優先度」を 確認すること。

㋓ 削除した科目の代わりに追加する科目を記入す る。

記入方法についてはp.2「★外国語科目 エラー修 正申請票記入要領」を確認すること。

<削除する科目の代わりに追加する科目について> ・「追加登録不可科目一覧」に掲載の科目は、追加で 登録することは出来ない。

・経済学部科目については「追加登録可科目一覧」に記 載がある科目のみ登録できる。

※科目名と科目コードが不一致の場合は科目コー ドを優先する。書き間違いに注意すること。

# ★外国語教養科目 エラー修正申請票 記入要領

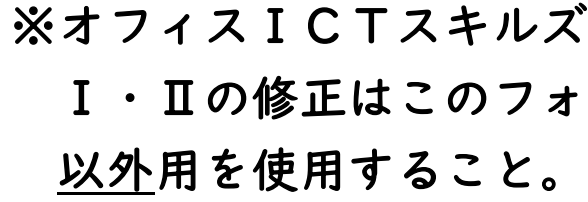

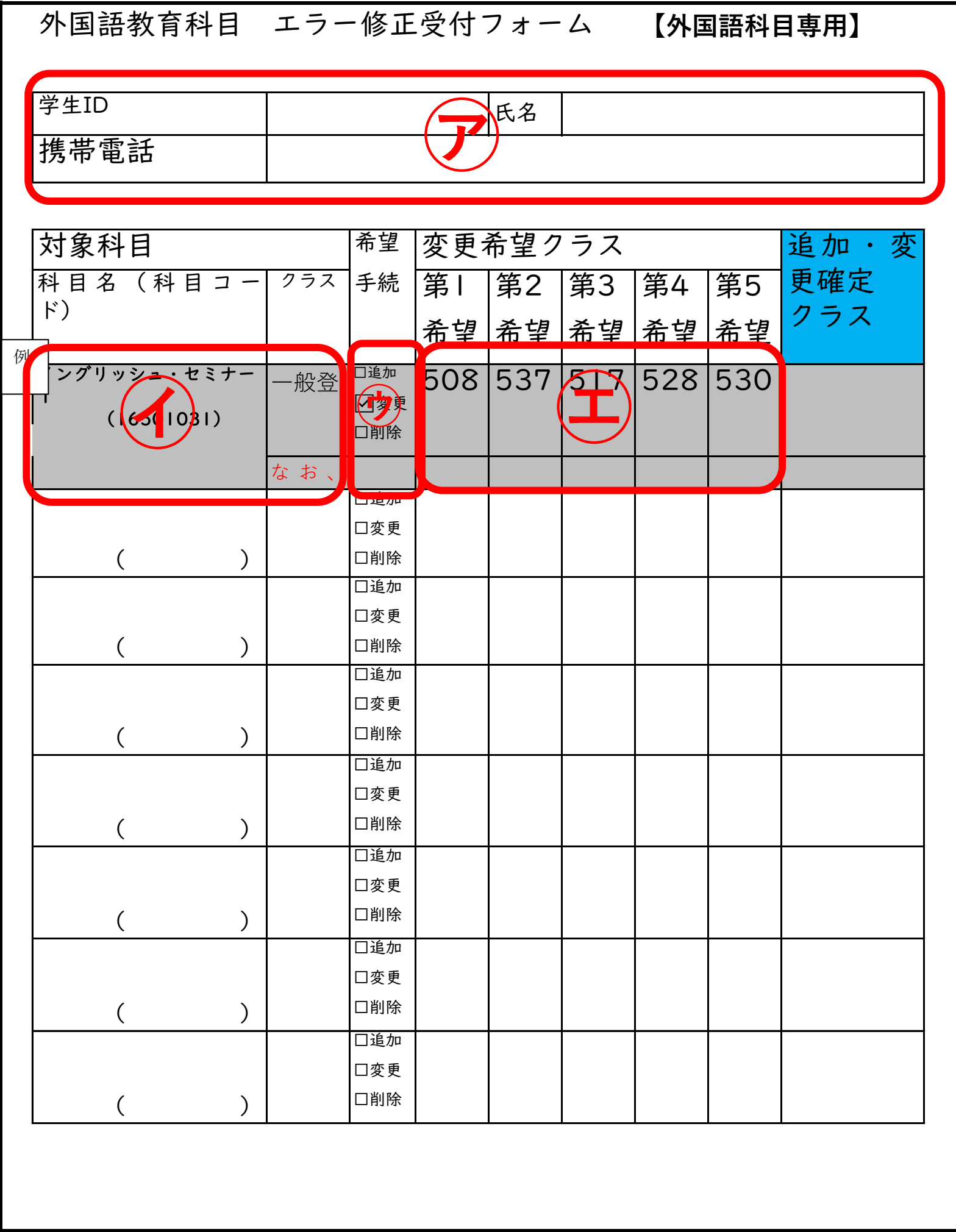

※オフィスICTスキルズⅠ・Ⅱ、ビジネスICTスキルズ フォームではなく、前頁の外国語科目

㋓ 欠員表を参考にし、変更を希望するクラスを記入する。 変更希望クラスは必ず第5希望まで記入すること。ただし、 定員の空き状況によっては申請できない可能性がある。 (削除のみを希望する場合は㋓の記入は不要)

- ㋐ 連絡先まで漏れなく記入すること。 確認のため電話連絡することがある。
- ㋑ 変更が必要な科目を記入する。
- ㋒ 希望の手続き内容について☑を入れる。
- 
- <変更<u>可能</u>例>
- ・イングリッシュ・ワークショップ1-501 →イングリッシュ・ワークショップ1-508へ変更
- <変更不可例>
- ・イングリッシュ・ワークショップ1-501 →イングリッシュ・セミナー1-521へ変更

※クラス変更または削除のみ可能。今回の申請で別科目に変更する ことは出来ない。同一科目の別クラスへの変更が出来る。

※どの科目・クラスが当選しても時間割重複が起きないように 注意すること。 ※科目名と科目コードが不一致の場合は科目コードを優先する。 書き間違いに注意すること。

★よくあるエラー

#### ①時間割重複・2校地間移動不可

 科目優先度(※1)に沿って科目を削除する必要がある。 ネット配信授業であっても、2校地間エラーが出ていれば登録は出来ないので修正が必要。

(例)

- ・「統計実習」(先行登録科目)と「中級ミクロ経済学1」(一般登録科目)の時間割重複エラー →先行登録科目の「統計実習」の方が科目優先度が高いため、一般登録科目である「中級ミクロ経済学I」を削除する
- ・「統計実習」(先行登録科目)と「初級ミクロ経済学Ⅰ」(一般登録科目・基礎科目)の時間割重複エラー →同じ科目優先度のため、削除する科目を選択出来る。 なお、秋学期科目は、秋学期の登録期間(先行・一般)に各自DUETで追加を行うこと。

- ・初級マクロ経済学Ⅱの履修条件エラー
- →初級マクロ経済学Ⅰを履修済みでない等の理由でエラーが生じている。

# <削除する科目の代わりに追加する科目について>

- ・「追加登録不可科目一覧」に掲載の科目は、追加で登録することは出来ない。
- ・経済学部科目については「追加登録可科目一覧」に記載がある科目のみ登録できる。

②履修条件エラー

履修出来る条件を満たしていないため、当該科目を削除する必要がある。

(例)

## ③年間登録単位数オーバー

 年間48単位を超えて登録することは出来ない。超過している単位分の科目を削除する必要がある。 先行登録科目を削除することは出来ない。

**(**※**1)科目優先度**

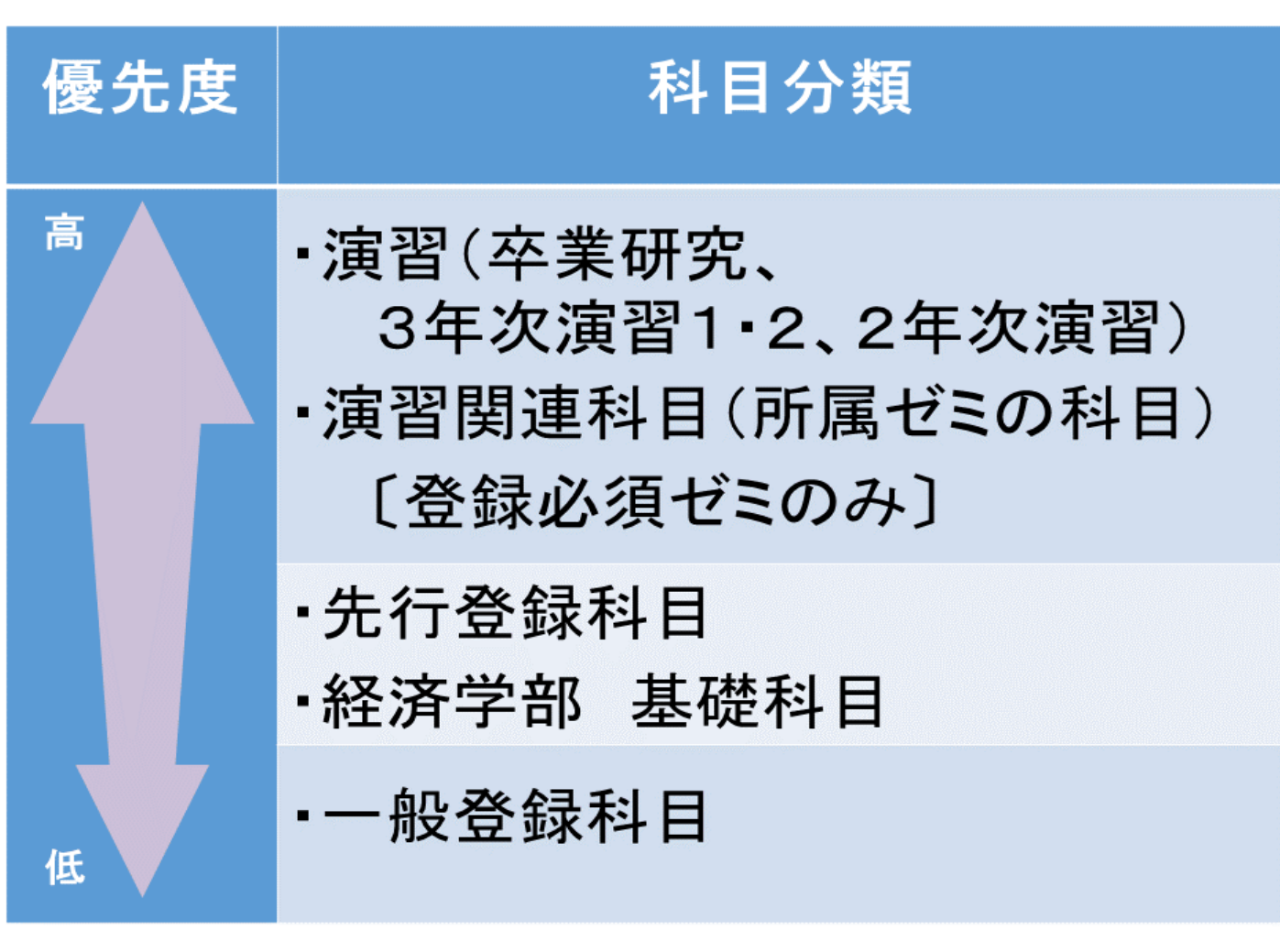